# **Easergy Sepam P3**

**P3F30 Защита фидера P3L30 Защита линии P3T32 Защита трансформатора P3M30, P3M32 Защита двигателя P3G30, P3G32 Защита генератора**

**Версия издания: P3x3xSepam/ru QS/B003**

**Краткое руководство**

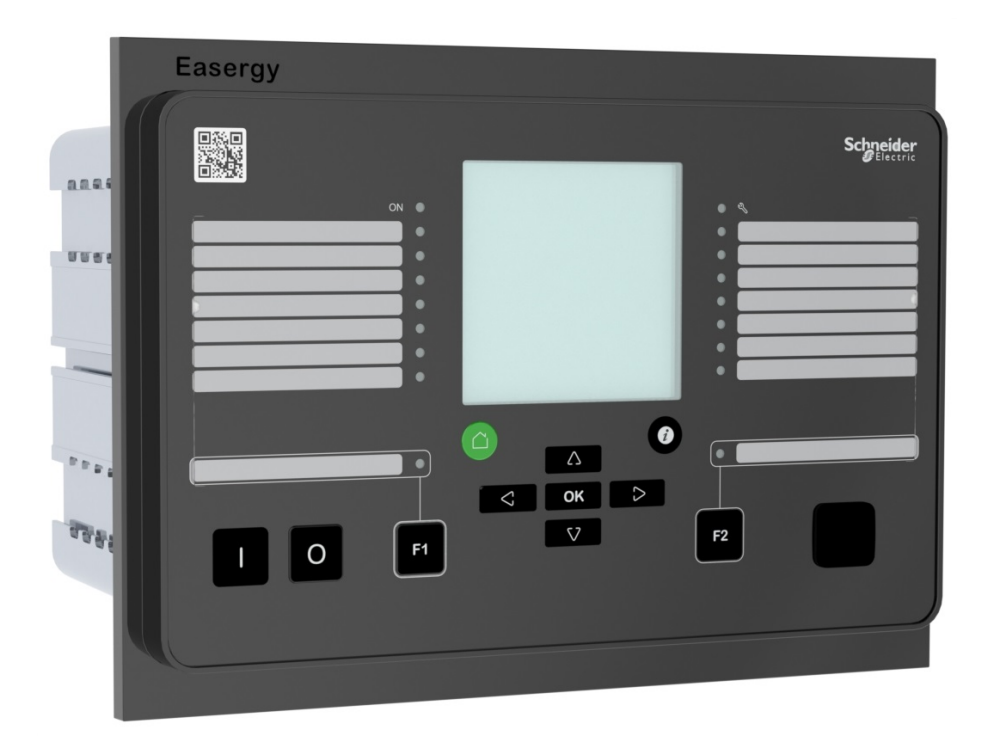

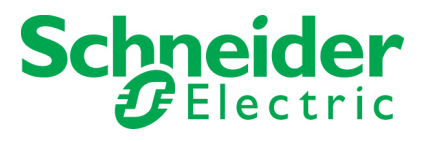

Trace back information: Workspace Main version a171 Checked in 2018-03-28 Skribenta version 5.2.027

### **Оглавление**

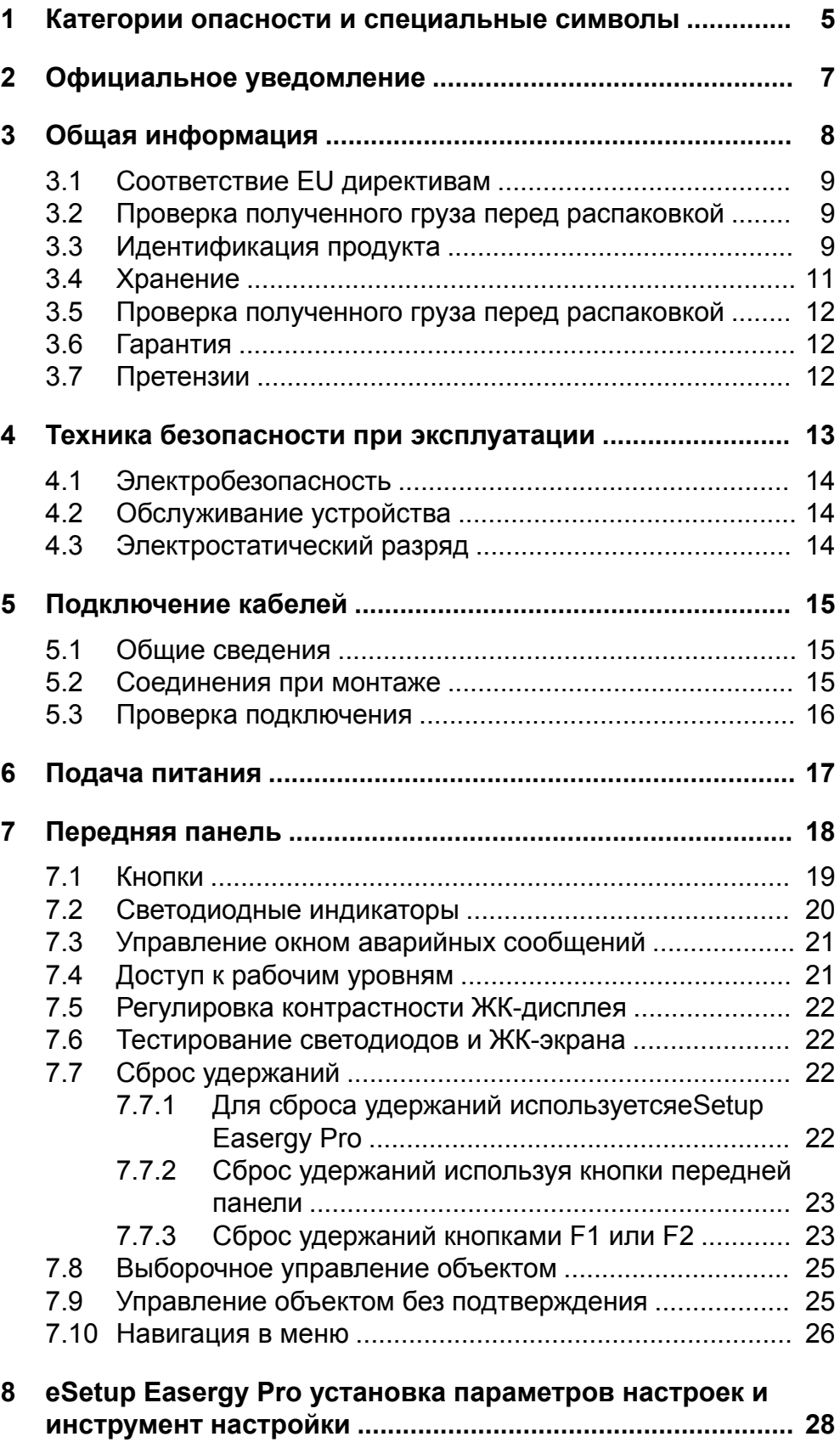

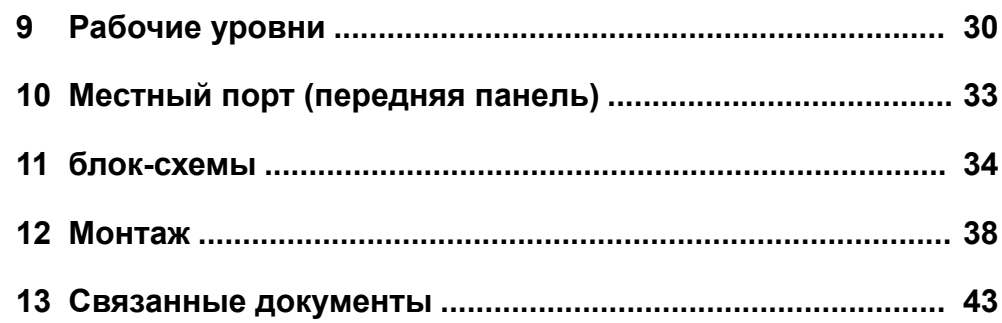

# **1 Категории опасности и специальные символы**

### <span id="page-4-0"></span>**Общие положения**

Внимательно прочтите эти инструкции и визуально ознакомьтесь с устройством перед его установкой, эксплуатацией и техническим обслуживанием. Следующие специальные сообщения могут появляться в этом бюллетене или на оборудовании, предупреждая о потенциальной опасности или привлекая внимание к информации, которая проясняет или упрощает процедуру .

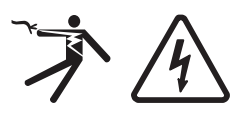

Добавление любого символа к предупреждающим пометкам «Опасно!» или «Предупреждение» показывает, что существует опасность поражения электрическим током и при несоблюдении инструкций возможны травмы.

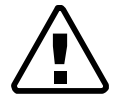

Это символ предупреждения об опасности. Он используется для предупреждения о потенциальной опасности телесных повреждений. Выполнение указаний, следующих за данным символом, позволит избежать причинения вреда здоровью или жизни.

## **Опасно**

Символ **ОПАСНО!** указывает на чрезвычайно опасную ситуацию, которая **может привести** к смерти или серьезным травмам, если она не будет предотвращена.

# **А ПРЕДУПРЕЖДЕНИЕ**

Символ **ПРЕДУПРЕЖДЕНИЕ** указывает на потенциально опасную ситуацию, которая **может привести** к смерти или серьезным травмам, если она не будет предотвращена.

## **Внимание**

Символ **ВНИМАНИЕ** указывает на потенциально опасную ситуацию, которая, если ее не избежать, **может привести** к незначительной или средней тяжести травме или повреждению оборудования.

## *ПРИМЕЧАНИЕ*

**ПРИМЕЧАНИЕ** используется для указаний, не связанных с физической травмой или повреждением оборудования

### **Защитное заземление**

Пользователь несет ответственность за соблюдение всех существующих международных и национальных электрических норм, касающихся защитного заземления любого устройства.

### **Пожалуйста, обратите внимание**

Использование пароля в устройстве защищает реле от несанкционированного доступа к изменению конфигурации и настроек неподготовленным персоналом.

## **Опасно**

### **ОПАСНОСТЬ ПОЛУЧЕНИЯ ТРАВМ В РЕЗУЛЬТАТЕ ПОРАЖЕНИЯ ЭЛЕКТРИЧЕСКИМ ТОКОМ, ВЗРЫВА ИЛИ ВСПЫШКИ ДУГИ**

Электрооборудование должно устанавливаться, эксплуатироваться и обслуживаться только обученным и квалифицированным персоналом. Шнейдер-Электрик не несет ответственности за любые последствия, связанные с использованием этого материала.

# **2 Официальное уведомление**

### <span id="page-6-0"></span>**Авторское право**

2018 Schneider Electric. Все права защищены.

### **Отказ от ответственности**

Schneider Electric не несет ответственности за любые последствия, связанные с использованием этого документа. Этот документ не предназначен для инструктажа для нетренированного персонала. В этом документе приводятся инструкции по установке, вводу в эксплуатацию и эксплуатации устройства. Однако руководство не может охватить все мыслимые обстоятельства или включать подробную информацию по всем темам. В случае вопросов или конкретных проблем не предпринимайте никаких действий без надлежащего разрешения. Свяжитесь с Schneider Electric и запросите необходимую информацию.

### **Контактная информация**

35 rue Joseph Monier 92500 Rueil-Malmaison Франция Телефон : +33 (0) 1 41 29 70 00 Факс: +33 (0) 1 41 29 71 00 www.schneider-electric.com

# **3 Общая информация**

### **Опасно**

### <span id="page-7-0"></span>**ОПАСНОСТЬ ПОЛУЧЕНИЯ ТРАВМ В РЕЗУЛЬТАТЕ ПОРАЖЕНИЯ ЭЛЕКТРИЧЕСКИМ ТОКОМ, ВЗРЫВА ИЛИ ВСПЫШКИ ДУГИ**

- Надеть средства индивидуальной защиты (СИЗ) и соблюдайте технику безопасности. При выборе одежды применять действующие местные стандарты.
- Монтаж оборудования разрешается выполнять только квалифицированным специалистам. Перед выполнением монтажа следует внимательно изучить весь комплект технической документации и проверить технические характеристики устройства.
- КАТЕГОРИЧЕСКИ ЗАПРЕЩАЕТСЯ работать одному.
- Перед выполнением любых работ с оборудованием отсоедините его от всех источников электропитания. Проверьте все возможные источники питания, включая обратное напряжение.
- Всегда используйте исправные приборы с правильно выбранным диапазоном измерения для проверки напряжения, чтобы убедиться, что питание отключено.
- Не размыкать вторичную цепь трансформатора тока, находящегося под напряжением.
- Строго соблюдайте полярность подключения трансформаторов тока и/или трансформаторов напряжения и их вторичного заземления в соответствии с схемами соединений, представленными в этом документе.
- Подключите защитное заземление реле к функциональному заземлению в соответствии с схемами соединений, представленными в этом документе.

**Несоблюдение этой инструкции приведет к смерти или серьезной травме.**

Это руководство содержит инструкции по использованию, монтажу и подсоединению электрических проводов к реле защиты Easergy Sepam P3 .

Внимательно прочтите инструкцию по монтажу в этом руководстве перед началом любых монтажных работ и прокладки электрических проводов.

# **3.1 Соответствие EU директивам**

### <span id="page-8-0"></span>**Соответствие электромагнитной совмемтимости**

# C E 2014/30/EU

Соблюдение Директивы Европейской комиссии по электромагнитной совместимости. Для установления соответствия использовался стандарт продукта:

• EN 60255-26 2013

### **Безопасность продукта**

# $CF$  2014/35/EU

Соблюдение Директивы ЕС по низковольтному оборудованию. Стандарт безопасности продукта был использован для установления соответствия:

<span id="page-8-1"></span>• EN 60255-27 2014

# **3.2 Проверка полученного груза перед распаковкой**

- 1. Проверьте состояние упаковки и сохранность пломб в пункте доставки груза. Мы отгружаем продукцию нашего завода в опломбированной упаковке. Если транспортная упаковка и пломбы будут повреждены,конфиденциальность и подлинность информации, содержавшейся в продукции, не может быть гарантирована.
- 2. Визуально осмотрите устройство чтобы выявить возможные внешние повреждения или потери отдельных деталей устройства. Если вы обнаружили повреждения, См. раздел "Претензии".
- <span id="page-8-2"></span>3. Проверьте, чтобы устройство соответствовало заказу и протоколам калибровки и испытаний:
	- Проверьте тип реле, серийный номер
	- Проверьте другие параметры на соответствие заказу. Если обнаружили некомплектность поставки, См. [Глава](#page-11-2) 3.7 [Претензии](#page-11-2).

# **3.3 Идентификация продукта**

Каждое реле Easergy Sepam P3 поставляется в отдельной упаковке, содержащей:

- реле защиты Easergy Sepam P3 с необходимыми клеммными зажимами
- Сертификат производственного испытания  $\bullet$
- Краткое руководство пользователя

Дополнительные принадлежности поставляются в отдельных упаковках.

Для идентификации реле Easergy Sepam P3 прочтите информацию о реле, имеющейся на этикетке, прикленной к упаковке и на этикетке, находящейся на корпусе реле..

### Этикетка с серийным номером

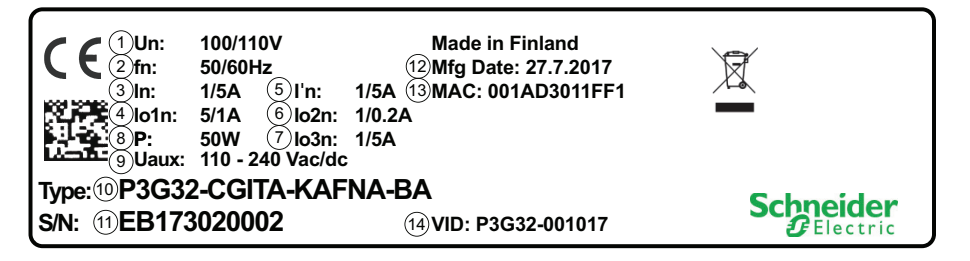

- 1. Номинальное напряжение  $U_N$
- 2. Номинальная частота f<sub>N</sub>
- 3. Номинальный фазный ток I<sub>N</sub>
- 4. Номинальный ток замыкания на землю  $I_{01N}$
- 5. Номинальный фазный ток I'<sub>N</sub> (\*
- 6. Номинальный ток замыкания на землю l<sub>02N</sub>
- 7. Номинальный ток замыкания на землю  $I_{0,3N}$  (\*
- 8. Потребляемая мощность
- 9. Рабочий диапазон питания U<sub>AUX</sub>
- 10. Обозначение типа
- 11. Серийный номер
- 12. Дата производства
- 13. МАС-адрес для связи ТСР / IP
- 14. Производственная идентификация
- \*) Доступно только для моделей P3M32, P3T32 и P3G32

### **Упаковочная этикетка устройства**

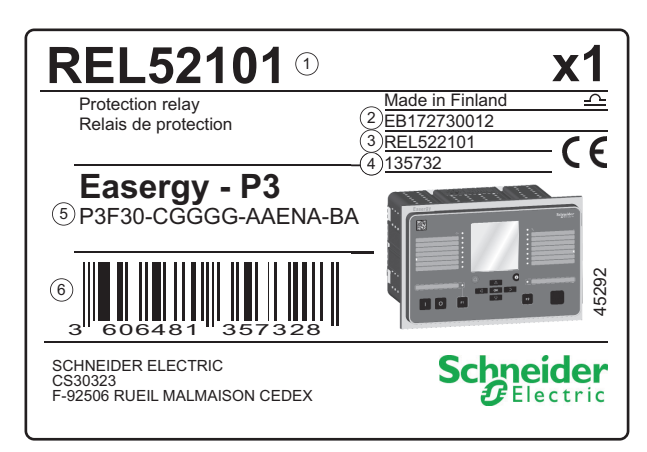

- 1. Код заказа
- 2. Серийный номер
- 3. Код заказа
- 4. Внутренний код продукта
- <span id="page-10-0"></span>5. Обозначение типа
- 6. EAN13 штрих-код

# **3.4 Хранение**

Храните реле в оригинальной упаковке в закрытом помещении со следующими условиями окружающей среды:

- температура окружающей среды: от -40 °С до +70 °С (или от -40 ° F до +158 ° F)
- влажность < 90 %.

Ежегодно проверяйте условия окружающей среды и упаковку.

## **3.5 Проверка полученного груза перед распаковкой**

- <span id="page-11-0"></span>1. Проверьте состояние упаковки и сохранность пломб в пункте доставки груза. Мы отгружаем продукцию нашего завода в опломбированной упаковке. Если транспортная упаковка и пломбы будут повреждены,конфиденциальность и подлинность информации, содержавшейся в продукции, не может быть гарантирована.
- 2. Визуально осмотрите устройство чтобы выявить возможные внешние повреждения или потери отдельных деталей устройства. Если вы обнаружили повреждения, См. раздел "Претензии".
- <span id="page-11-1"></span>3. Проверьте, чтобы устройство соответствовало заказу и протоколам калибровки и испытаний:
	- Проверьте тип реле, серийный номер
	- Проверьте другие параметры на соответствие заказу. Если обнаружили некомплектность поставки, См. [Глава](#page-11-2) 3.7 [Претензии](#page-11-2).

# **3.6 Гарантия**

<span id="page-11-2"></span>Для получения информации о гарантийных обязательствах свяжитесь со своим торговым представителем.

# **3.7 Претензии**

Письменные претензии о заводском браке направляются заводу изготовителю или уполномоченному дилеру, у которого был приобретен продукт. Более подробную информацию вы можете получить в центре поддержки клиентов

Шнейдер-Электрик.(www.schneider-electric.com/ccc).

Претензии в отношении повреждений при транспортировке должны направляться в ответственную за транспортировку транспортную или страховую компанию.

# <span id="page-12-0"></span>**4 Техника безопасности при эксплуатации**

## **Опасно**

### **ОПАСНОСТЬ ПОЛУЧЕНИЯ ТРАВМ В РЕЗУЛЬТАТЕ ПОРАЖЕНИЯ ЭЛЕКТРИЧЕСКИМ ТОКОМ, ВЗРЫВА ИЛИ ВСПЫШКИ ДУГИ**

- Надеть средства индивидуальной защиты (СИЗ) и соблюдайте технику безопасности. При выборе одежды применять действующие местные стандарты.
- Монтаж оборудования разрешается выполнять только квалифицированным специалистам. Перед выполнением монтажа следует внимательно изучить весь комплект технической документации и проверить технические характеристики устройства.
- КАТЕГОРИЧЕСКИ ЗАПРЕЩАЕТСЯ работать одному.
- Перед выполнением любых работ с оборудованием отсоедините его от всех источников электропитания. Проверьте все возможные источники питания, включая обратное напряжение.
- Всегда используйте исправные приборы с правильно выбранным диапазоном измерения для проверки напряжения, чтобы убедиться, что питание отключено.
- Не размыкать вторичную цепь трансформатора тока, находящегося под напряжением.
- Строго соблюдайте полярность подключения трансформаторов тока и/или трансформаторов напряжения и их вторичного заземления в соответствии с схемами соединений, представленными в этом документе.
- Подключите защитное заземление реле к функциональному заземлению в соответствии с схемами соединений, представленными в этом документе.

# **4.1 Электробезопасность**

<span id="page-13-1"></span><span id="page-13-0"></span>Во время эксплуатации и проведении работ с оборудованием, находящимся под напряжением, должны соблюдаться национальные правила по электробезопасности. Завод изготовитель не несет ответственность за несчастные случаи, вызванных неправильными методами работы или неправильно выбранной защитой.

# **4.2 Обслуживание устройства**

<span id="page-13-2"></span>Соблюдение всех предписанных норм во время монтажа и соблюдение требуемых условий работы создают основу для правильного и безопасного использования реле защиты. Соблюдайте все указания по безопасности и предупреждениям..

# **4.3 Электростатический разряд**

Устройство содержит элементы, которые могут быть повреждены электростатическим разрядом. Не вскрывайте устройство без разрешения завода изготовителя.

# **5 Подключение кабелей**

# **5.1 Общие сведения**

<span id="page-14-2"></span><span id="page-14-1"></span><span id="page-14-0"></span>Выполняйте прокладку проводов к реле в соответствии с национальными стандартами и возможными требования заказчика.

# **5.2 Соединения при монтаже**

- 1. Убедитесь, что номинальные параметры реле подходят для Ваших целей.
	- Номинальные значения реле можно найти на этикетке, в которой указан серийный номер.
	- Проверьте, что номинальные значения и характеристики ТТ и ТН соответствуют данному реле.
	- Убедитесь, что нагрузочная способность выходов достаточна.
- 2. Используйте только одножильный провод или многожильный провод с обжимными наконечниками.
- 3. Для заземления используйте провод минимум 2.5 mm2 сечением, для подключения его к клемме заземления устройства.
- 4. Подключайте реле к цепям вторичной коммутации подстанции в соответствии с электрической схемой выбранного применения.
- 5. Подключите экраны сигнальных кабелей к клемме заземления устройства.

## **5.3 Проверка подключения**

<span id="page-15-0"></span>Визуально и, если необходимо, с помощью приборов, проверьте цепи вторичной коммутации, подключенных к реле, чтобы выявить ошибки в монтаже проводов, которые могут привести к повреждению реле или связанными с ним устройствами.

### **Визуальный контроль**

- 1. При визуальном осмотре проложенных проводов особое внимание обращайте на достаточный запас длины жгута проводов, проложенного от двери низковольтного отсека к клеммным зажимам в релейном отсеке.
- 2. Убедитесь, что винтовые зажимы плотно затянуты.
- 3. Проверьте, что жилы проводов не высовываются за пределы габаритов клемм.

### **Измерения**

- 1. Проверьте подключения между реле и связанными с ним устройствами при помощи светового индикатора цепей или зуммера.
- 2. Проверьте все остальные подключения, используя проверенные и надежные методики.

# **6 Подача питания**

### **Опасно**

<span id="page-16-0"></span>**ОПАСНОСТЬ ПОРАЖЕНИЯ ЭЛЕКТРИЧЕСКИМ ТОКОМ**

Перед подключением устройств к реле отключить питание реле.

**Невыполнение этих инструкций может привести к смерти или тяжелым травмам.**

Напряжение питания  $U_{AUX}$  (110–240 V ac/dc, or optionally 24–48 V dc) of the relay is connected to the pins 1/C/1:1–2 or 1/D/1:1–2.

**Примечание** Если используется блок питания 24–48 В постоянного тока, тогда полярность должна быть: 1/D/2:2 положительная (+), 1/D/2:1 отрицательная (-).

## *ПРИМЕЧАНИЕ*

### **ПОТЕРЯ ЗАЩИТЫ ИЛИ ОПАСНОСТЬ ЛОЖНОГО ОТКЛЮЧЕНИЯ**

- Если на реле не подано питание или оно находится в состоянии постоянной неисправности, функции защиты больше не активны, и все дискретные выходы Easergy Sepam P3 возвращаются в исходное состояние.
- Убедитесь, что режим работы и подсоединение проводов к SF реле совместимы с монтажом.

**Пренебрегая этими инструкциями, вы рискуете повредить оборудование и получить ошибочные отключения электроустановок.**

После подачи питания на реле в течении примерно 5 секунд происходит следующая последовательность процесса инициализации:

• На передней панели загорается светодиод "Power LED ON" (питание включено), на экране появляется "Starting(Пуск).."

• Контакты реле готовности к работе меняют свое состояние. Первое изображение на экране в конце последовательности это окно мнемосхемы.

# **7 Передняя панель**

<span id="page-17-0"></span>Easergy Sepam P3 имеет 128 x 128 матричный жидкокристаллический дисплей (ЖКД).

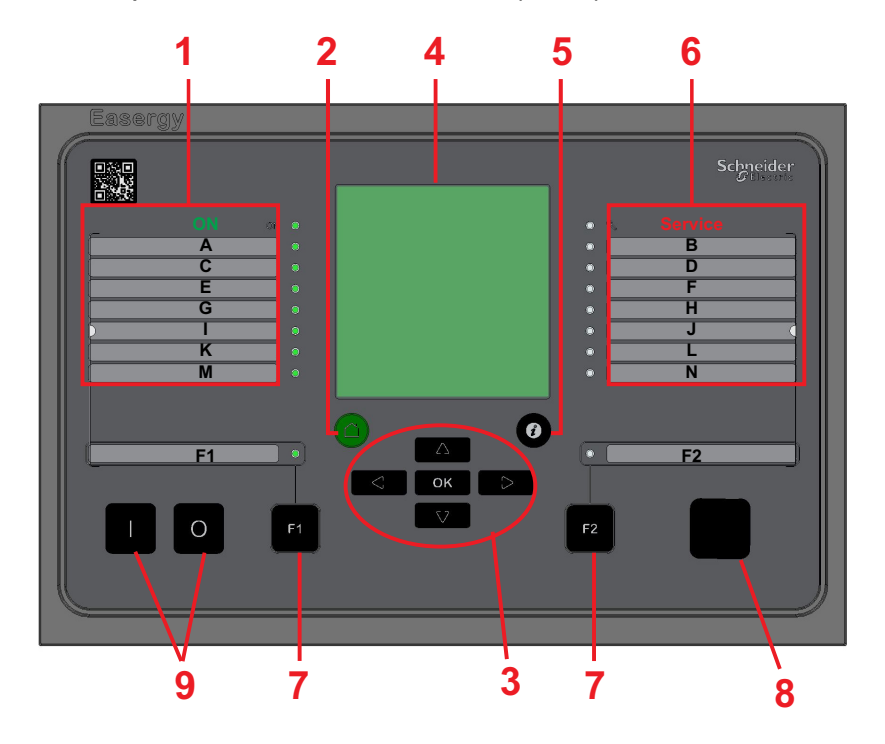

*Рисунок 7.1: Easergy Sepam P3 Передняя панель*

- Светодиод индикации включенного питания и 7 программируемых светодиодов 1
- 2 Кнопка CANCEL
- 3 Кнопки навигации
- 4 жидкокристаллический дисплей (ЖКД)
- 5 Кнопка INFO
- Светодиод состояния и 7 программируемых светодиодов 6
- Функциональные кнопки и светодиоды, показывающие их состояние 7
- 8 Локальный порт
- 9 Кнопки управления объектом

# **7.1 Кнопки**

### <span id="page-18-0"></span>**Обозна- Функция чение**

 $\curvearrowleft$ 

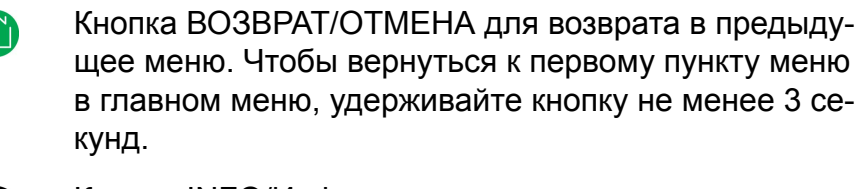

Кнопка INFO/Информация для получения дополни- $\boldsymbol{i}$ тельной информации, перехода к вводу пароля и регулировки контрастности ЖК-дисплея;

- $F1$ Программируемая функциональная кнопка
- $F2$ Программируемая функциональная кнопка
- $\alpha$ Клавиша ENTER/Ввод для включения или подтверждения функции.
- $\Delta$ Кнопка навигации ВВЕРХ для перемещения вверх по меню или увеличения числового значения.
- $\sqrt{2}$ Кнопка навигации ВНИЗ для перемещения вниз по меню или уменьшения числового значения.
- $\overline{a}$ Кнопка навигации ВЛЕВО для перемещения назад по меню или выбора цифры в числовом значении.
- $\triangleright$ Кнопка навигации ВПРАВО для перемещения вперед по меню или выбора цифры в числовом значении.
	- Кнопка включения автоматического выключателя
- $\overline{O}$ Кнопка отключения автоматического выключателя

## **7.2 Светодиодные индикаторы**

<span id="page-19-0"></span>Реле имеет 18 светодиодов на передней панели:

- 2 светодиода для функциональных кнопок (F1 и F2)
- 2 светодиода представляют собой общее состояние устройства (ВКЛЮЧЕНО и сТАТУС)
- 14 конфигурируемых пользователем светодиодов (A N)

Когда питание реле включено, светодиод «ПИТАНИЕ» горит зеленым светом. При нормальном использовании светодиод «СТАТУС» не активен, он активируется только при возникновении сбоя работы устройства. Если это произойдет, обратитесь за помощью к местному представителю. Светодиод «СТАТУС» и выходное реле сигнализации о неисправности устройства срабатывают одновременно. Контакты выходного реле "неисправность устройства" включаются в систему автоматизации подстанции как аварийное сообщение о неиправности реле защиты.

Светодиод может гореть зеленым или красным светом. Светодиоды на передней панели могут быть сконфигурированы в eSetup Easergy Pro. Для создания поясняющих текстов назначения светодиодов создаются шаблоны, а затем они печатаются на прозрачнй пленке. Прозрачные пленки можно поместить в карманы рядом с светодиодами.

Для создания поясняющих текстов назначения светодиодов создаются шаблоны, а затем они печатаются на прозрачнй пленке. Прозрачные пленки можно поместить в карманы рядом с светодиодами.

### **Конфигурирование названий светодиодов**

- 1. Перейдите к меню **GENERAL(ГЛАВНОЕ) -> LED names(Имена светодиодов)**.
- 2. Чтобы изменить имя светодиода, кликните на текст LED(СВЕТОДИОД) **Description(описание)** и напечатайте новое имя. Чтобы сохранить новое имя, нажмите **Enter(Ввод)**.

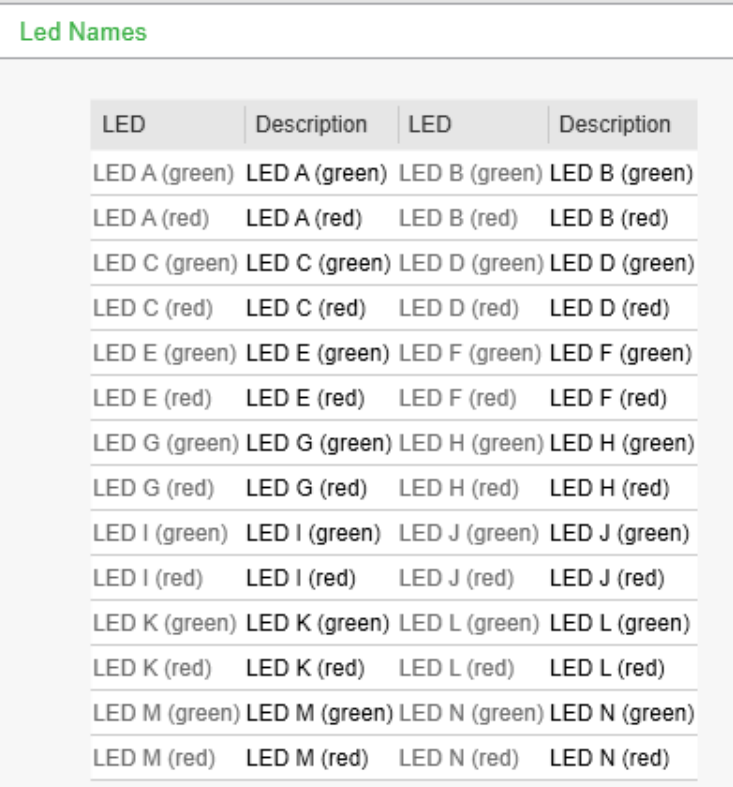

<span id="page-20-0"></span>*Рисунок 7.2: Меню LED NAMES(ИМЕНА СВЕТОДИОДОВ) в eSetup Easergy Pro для конфигурации светодиодов*

# **7.3 Управление окном аварийных сообщений**

Вы можете включить или отключить окно аварийной сигнализации либо через локальный дисплей, либо используя Easergy Pro:

- <span id="page-20-1"></span>• На локальном дисплее перейдите к **События > Авария**.
- В Easergy Pro, перейдите в меню **Главные > Конфигурация локальной панели.**.

# **7.4 Доступ к рабочим уровням**

- 1. На передней панели нажмите $\bigcirc$  и  $\bigcirc$  .
- 2. Ввести пароль из четырех цифр и нажать ок

# **7.5 Регулировка контрастности ЖК-дисплея**

<span id="page-21-0"></span>Предварительное условие: ввести правильный пароль.

- 1. Нажать  $\bullet$  и отрегулировать контрастность.
	- Чтобы повысить контрастность, нажать  $\triangle$ .
	- Чтобы уменьшить контрастность, нажать  $\nabla$ .
- 2. Чтобы вернуться в основное меню, нажать  $\bigcirc$ .

<span id="page-21-1"></span>**Примечание** Жидкокристаллический дисплей имеет свойство менять контраст в зависимости от окружающей температуры. Дисплей может стать темным или не читаемым при низких температурах. Однако это никак не сказывается на работоспособности других функций.

# **7.6 Тестирование светодиодов и ЖК-экрана**

Чтобы запустить тест светодиодов и ЖК-экрана:

- <span id="page-21-2"></span> $1.$  Нажать $\odot$ .
- <span id="page-21-3"></span>2. Нажать $\lceil \cdot \rceil$

# **7.7 Сброс удержаний**

## **7.7.1 Для сброса удержаний используетсяeSetup Easergy Pro**

Перейдите в меню **General(Главное) > Release latches(Сброс удержаний)** и выберите **Release(Сброс)** из падающего меню **Release latches(Сброс удержаний)** .

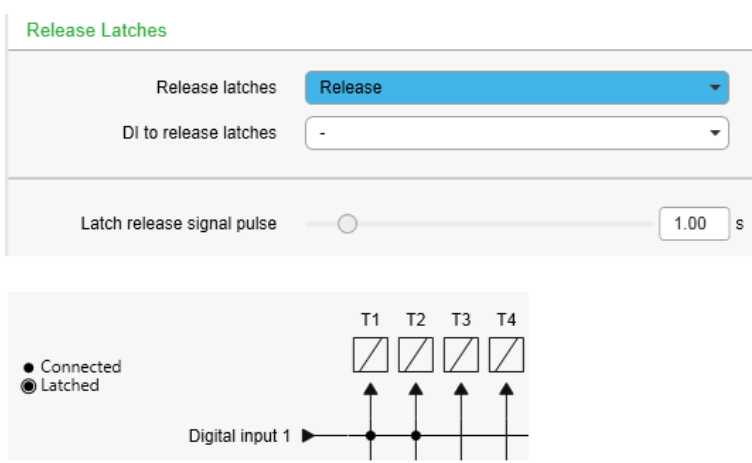

<span id="page-22-0"></span>*Рисунок7.3: Сигналы сконфигурированныес удержанием в матрицевыходов с помощью eSetup Easergy Pro .*

### **7.7.2 Сброс удержаний используя кнопки передней панели**

Предварительное условие: ввести правильный пароль.

- 1. Нажать  $\odot$
- <span id="page-22-1"></span>2. Нажать $\triangleright$
- 3. Выбрать "Сброс" (Release) и нажать <sup>ок</sup>.

## **7.7.3 Сброс удержаний кнопками F1 или F2**

Вы можете использовать функциональные кнопки F1 или F2 для сброса удержания всех элементов одновременно, если эта функция кнопок сконфигурирована в программе eSetup Easergy Pro. Эту конфигурацию можно сделать или в меню **GENERAL(ГЛАВНОЕ) > RELEASE LATCHES(СБРОС УДЕРЖАНИЙ)** или в меню **INPUTS/OUTPUTS(ВХОДЫ/ВЫХОДЫ) > FUNCTION BUTTONS(ФУНКЦИОНАЛЬНЫЕ КНОПКИ)**

Чтобы сконфигурировать F1 для сброса удержаний в меню **GENERAL(ГЛАВНОЕ) , > RELEASE LATCHES(СБРОС УДЕРЖАНИЙ):**

- 1. В eSetup Easergy Pro, войти в меню **GENERAL(ГЛАВНОЕ) > RELEASE LATCHES(СБРОС УДЕРЖАНИЙ)**.
- 2. Вменю **RELEASE LATCHES(СБРОС УДЕРЖАНИЙ)** выберите F1 из падающего меню **DI to release latches(Дискретный Вход для сброса удержаний)**.
- 3. Установите задержки 1 с для **импульса сброса удержаний**.

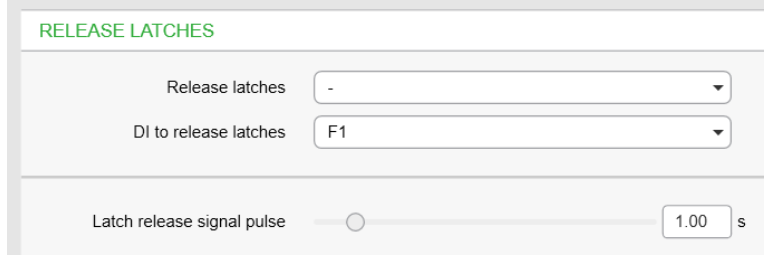

После этого, нажав кнопку F1 на передней панели реле, сбросьте все удержания.

Чтобы сконфигурировать F1 для сброса удержаний в меню **INPUTS/OUTPUTS(ВХОДЫ/ВЫХОДЫ)> Function buttons(Функциональные кнопки)**:

- 1. В меню **Function buttons(Функциональные кнопки)** выберите PrgFncs(ПрогФун) для F1 из падающего меню **Selected control(Выбранное управление)**.
- 2. Установить задержку 1 сек для **длительности импульса F1**.
- 3. В меню **Programmable functions for F1(Программируемые функции для F1)**, выбрать "On(Вкл)" из падающего меню **Release all latches(Сброс всех удержаний)**.

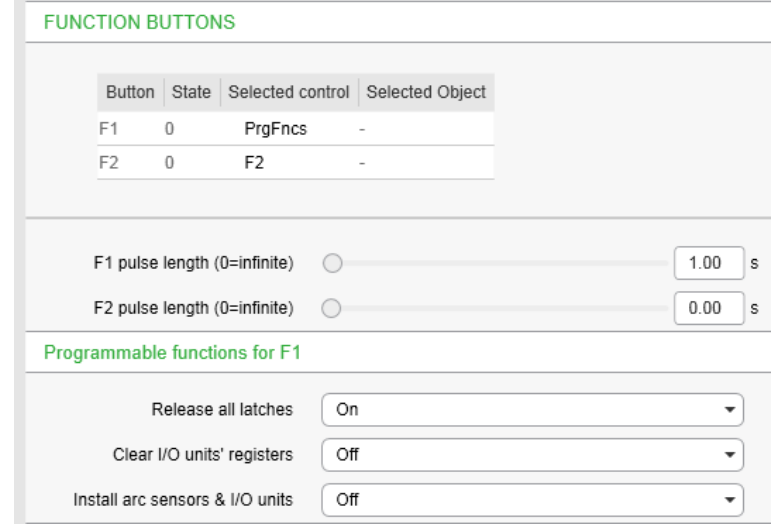

Посе этого нажатие кнопки F1 на передней панели реле сбрасывает все удержания.

**Примечание** Сигнал сброса удержания может быть активирован только если активирован выход удержания.

# **7.8 Выборочное управление объектом**

<span id="page-24-0"></span>Предварительное условие: ввести правильный пароль и включить выборочное управление в окне настроек ОБЪЕКТЫ. Когда выборочное управление включено, операция управления потребует подтверждения (выбрать перед началом операции).

- 1. Нажать чтобы включить коммутационный аппарат.
	- Еще раз нажать **д**ля подтверждения.
	- нажать для отмены
- <span id="page-24-1"></span>2. Нажать <sup>о</sup> чтобы отключить коммутационный аппарат.
	- Еще раз нажать **О** для подтверждения.
	- нажать для отмены

# **7.9 Управление объектом без подтверждения**

Предварительное условие: ввести правильный пароль и включить выборочное управление в окне настроек ОБЪЕКТЫ. Когда прямое управление включено, операция управления выполняется без подтверждения.

- 1. Войдите в систему.
- 2. Нажать чтобы включить коммутационный аппарат.
- 3. Нажать <sup>О</sup> чтобы отключить коммутационный аппарат.

# **7.10 Навигация в меню**

<span id="page-25-0"></span>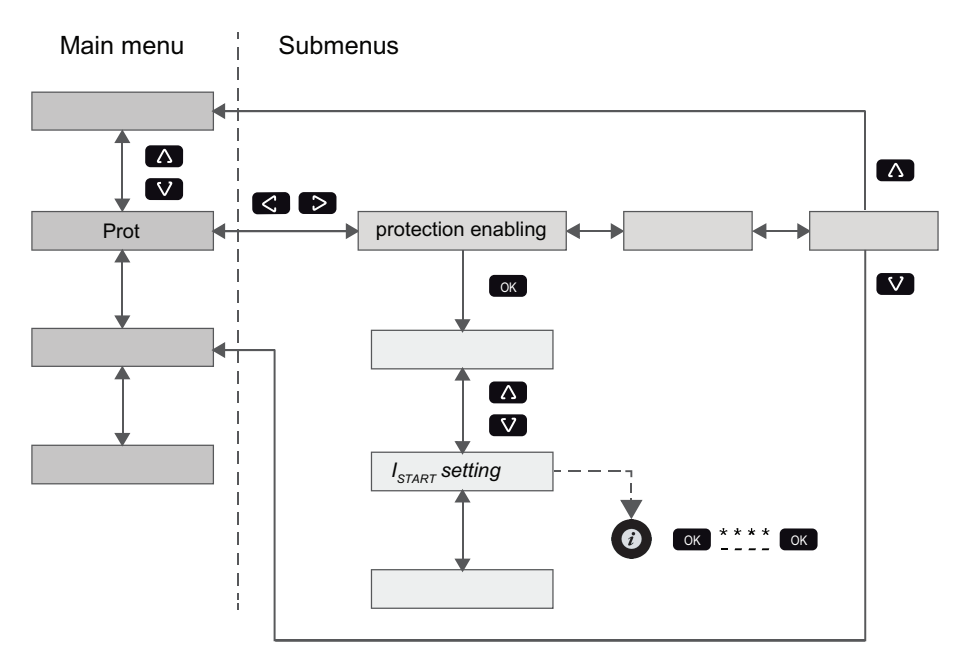

*Рисунок 7.4: Перемещение в меню с использованием передней панели*

- Чтобы перейти в основном меню, нажать  $\Delta$  или  $\nabla$ .
- Для перемещения в подменю нажмите  $\geq$  или  $\leq$  .
- В подменю нажмите  $\Box$  or  $\nabla$  чтобы перейти к началу.
- Чтобы войти в подменю, нажать  $\overline{\text{ok}}$  и использовать  $\overline{\text{V}}$  или для перемещения вниз или вверх в меню.
- Чтобы изменить значение параметра, нажмите  $\bullet$  и  $\bullet$ . Введите четырехзначный пароль и нажмите  $\bullet$ .
- Чтобы вернуться в предыдущее меню, нажать.
- Чтобы вернуться к первому элементу меню, удерживать минимум три секунды.
- **Примечание** Чтобы войти в режим редактирования параметров, введите пароль. Когда значение находится в режиме редактирования, его фон темный.

### **Сообщения локальной панели**

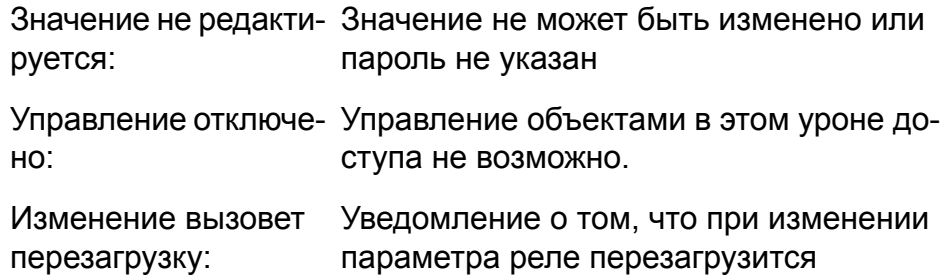

# <span id="page-27-0"></span>**8 eSetup Easergy Pro установка параметров настроек и инструмент настройки**

## **Опасно**

### **ОПАСНОСТЬ ПОЛУЧЕНИЯ ТРАВМ В РЕЗУЛЬТАТЕ ПОРАЖЕНИЯ ЭЛЕКТРИЧЕСКИМ ТОКОМ, ВЗРЫВА ИЛИ ВСПЫШКИ ДУГИ**

Это оборудование должен обслуживать только квалифицированный персонал. Такая работа должна выполняться только после прочтения инструкций и проверки технических характеристик устройства.

**Несоблюдение этой инструкции приведет к смерти или серьезной травме.**

eSetup Easergy Pro это программное обеспечение конфигурирования реле Easergy Sepam P3. Имеется графический интерфейс в котором параметры настроек реле группируются в семь таблиц: :

- Общие сведения
- Измерения
- Входы / выходы
- Защита
- Матрица
- Журнал
- Коммуникация

Содержимое вкладок зависит от типа реле и выбранного применения.

eSetup Easergy Pro сохраняет конфигурацию реле в файле настроек. Конфигурация каждого реле сохраняется в своем файле настроек. Конфигурации могут быть распечатаны и сохранены для последующего использования.

Для получения дополнительной информации см. eSetup Easergy Pro руководство пользователя.

## *ПРИМЕЧАНИЕ*

### **РИСК ОТКЛЮЧЕНИЯ СИСТЕМЫ**

После записи новых уставок или конфигураций в реле выполните проверку, что реле работает правильно с новыми настройками.

**Несоблюдение этих инструкций может привести к нежелательному отключению электроустановок.**

# **9 Рабочие уровни**

<span id="page-29-0"></span>Реле имеет три рабочих уровня: **Уровень пользователя**, **Уровень оператора** и **Уровень конфигуратора**. Целью уровней доступа является предотвращение случайного или нежелательного изменения конфигураций, параметров или настроек реле.

### **Уровень ПОЛЬЗОВАТЕЛЬ**

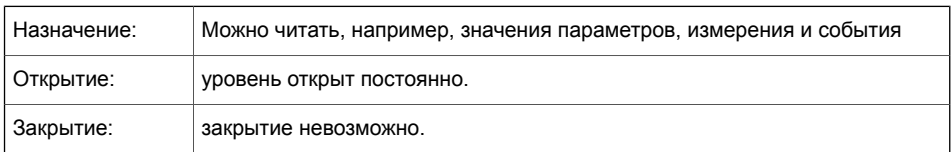

### **Уровень доступа Оператор**

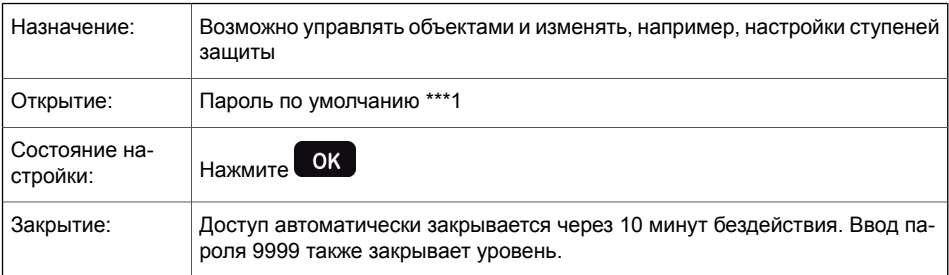

### **Уровень доступа КОНФИГУРАТОР**

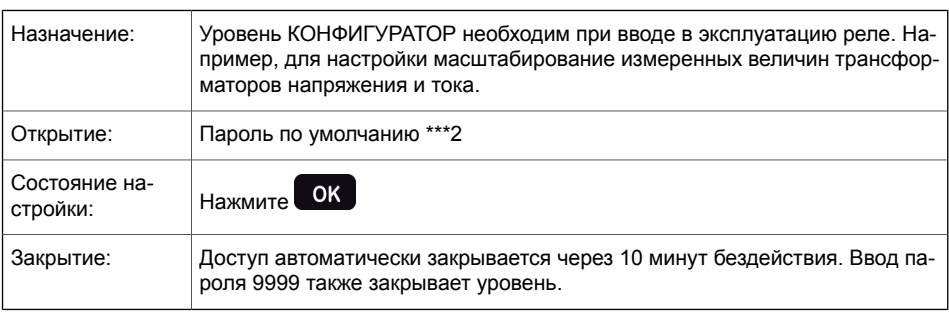

### **Открытие доступа**

1. Нажмите  $\odot$  и  $\circ$  на передней панели. **ENTER PASSWORD <sup>0</sup> \*\*\***

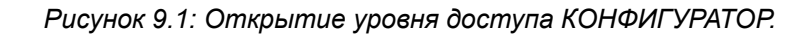

- 2. Введите пароль для необходимого уровня: пароль может состоять из четырех цифр. Цифры пароля вводятся последовательно по одной путем перемещения в позицию цифры нажатием кнопки  $\geq$  и последующего выбора желаемого цифрового значения с использованием кнопки  $\Delta$
- $3.$  Нажмите кнопку  $\alpha$ .

### **Работа с паролем**

Пароли можно изменить, используя eSetup Easergy Pro, подключенного к порту USB на передней панели реле или через Ethernet, используя eSetup Easergy Proили веб-сервер.

Можно восстановить пароль, если пароль потерян или забыт. Для восстановления пароля необходима программа ретрансляции. Параметры виртуального последовательного порта - 38400 бит / с, 8 бит данных, без контроля четности и 1 стоповый бит. Битовая скорость настраивается через переднюю панель

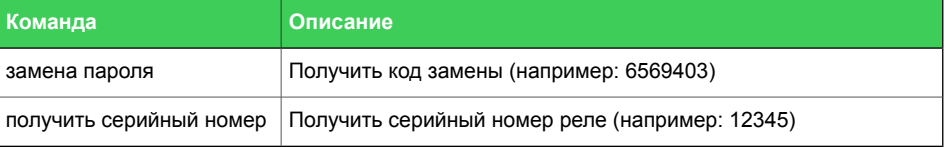

Отправьте оба номера в ближайший центр обслуживания клиентов Schneider Electric и запросите замену пароля. Код возврата к конкретному реле будет отправлен обратно вам. Этот код действителен в течение двух недель.

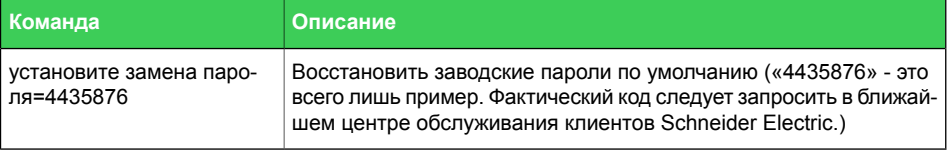

Теперь пароли восстанавлены по умолчанию.

### **Вход в HTTP-сервер и FTP**

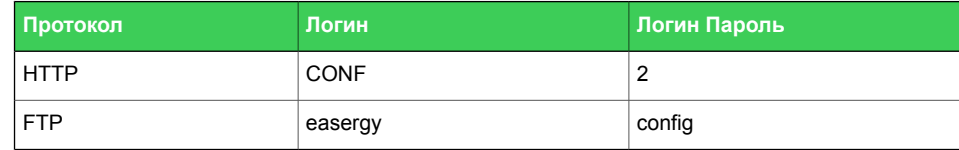

# **10 Местный порт (передняя панель)**

<span id="page-32-0"></span>Реле имеет порт USB на передней панели.

### **Протокол для USB-порта**

Порт USB типа B на передней панели всегда использует протокол командной строки для eSetup Easergy Pro.

Скорость интерфейса определяется в меню CONF / DEVICE SETUP с передней панели. Настройки по умолчанию для реле: 38400 / 8N1.

Можно изменить скорость передачи данных переднего USB-порта. Этот параметр отображается только на локальном дисплее реле. Битовая скорость может быть установлена в диапазоне от 1200 до 187500. Это изменяет скорость передачи битов реле, а скорость передачи битов eSetup Easergy Pro должна устанавливаться отдельно. Если скорость бита в инструменте настройки неверна, для установления связи требуется больше времени.

**Примечание** Используйте одну и ту же скорость передачи битов в реле и eSetup Easergy Pro setting tool.

# **11 блок-схемы**

<span id="page-33-0"></span>Состояние контактов выходных реле показано при условии, что питание на реле подано, но не активированы элементы защит и управления.

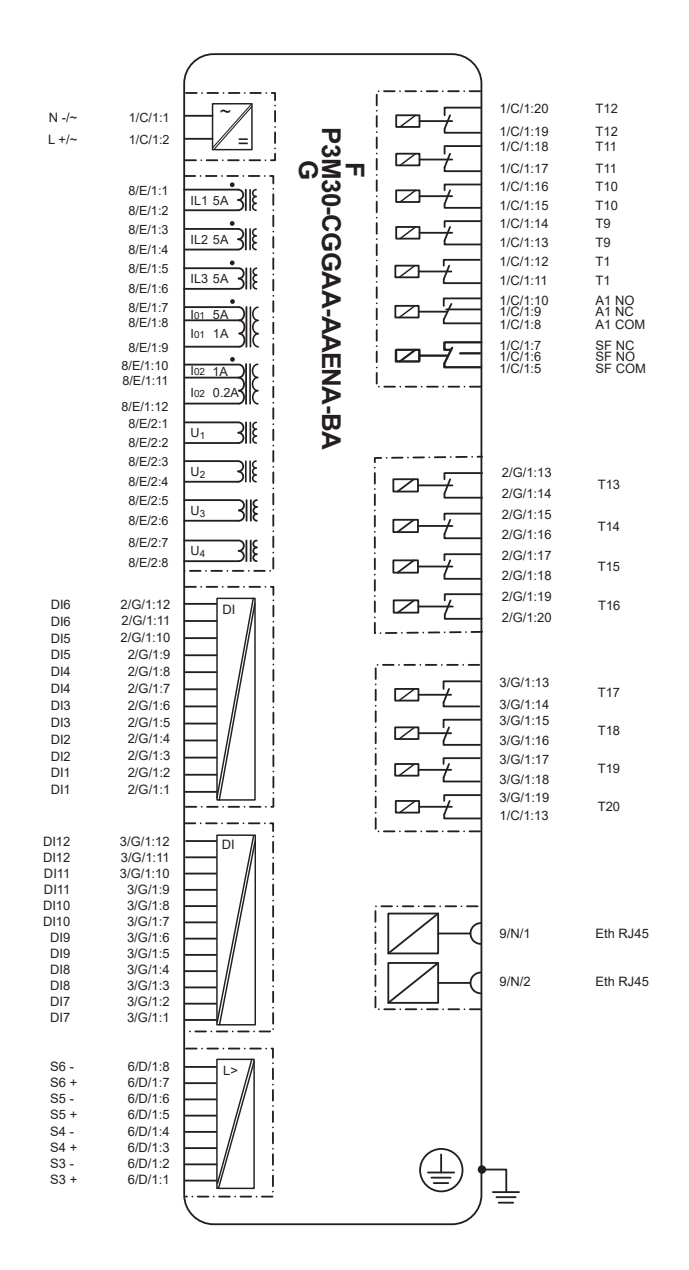

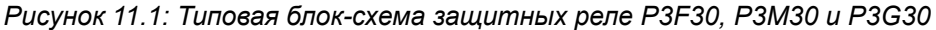

### **А Опасно**

### ОПАСНОСТЬ ПОЛУЧЕНИЯ ТРАВМ В РЕЗУЛЬТАТЕ ПОРАЖЕНИЯ ЭЛЕКТРИЧЕСКИМ ТОКОМ, ВЗРЫВА ИЛИ **ВСПЫШКИ ДУГИ**

Подключите защитное заземление реле к функциональному заземлению в соответствии с схемами соединений, представленными в этом документе.

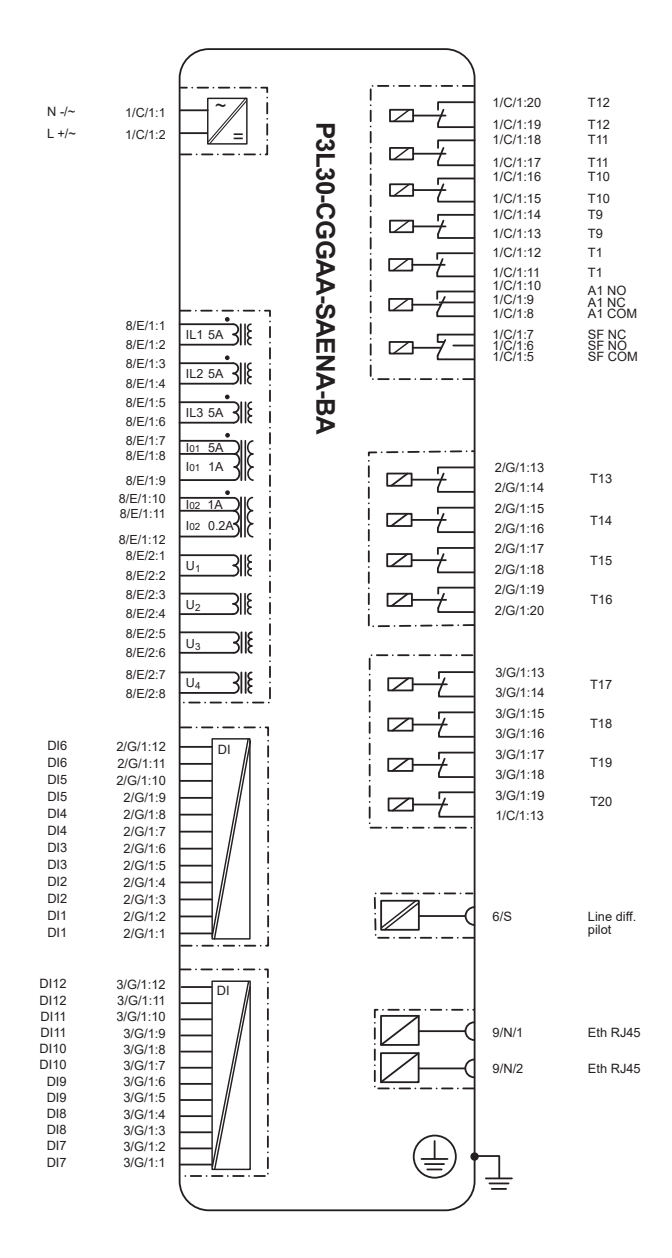

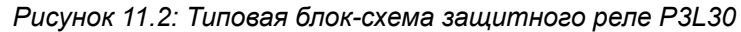

## **А Опасно** ОПАСНОСТЬ ПОЛУЧЕНИЯ ТРАВМ В РЕЗУЛЬТАТЕ ПОРАЖЕНИЯ ЭЛЕКТРИЧЕСКИМ ТОКОМ, ВЗРЫВА ИЛИ **ВСПЫШКИ ДУГИ** Подключите защитное заземление реле к функциональному

заземлению в соответствии с схемами соединений, представленными в этом документе.

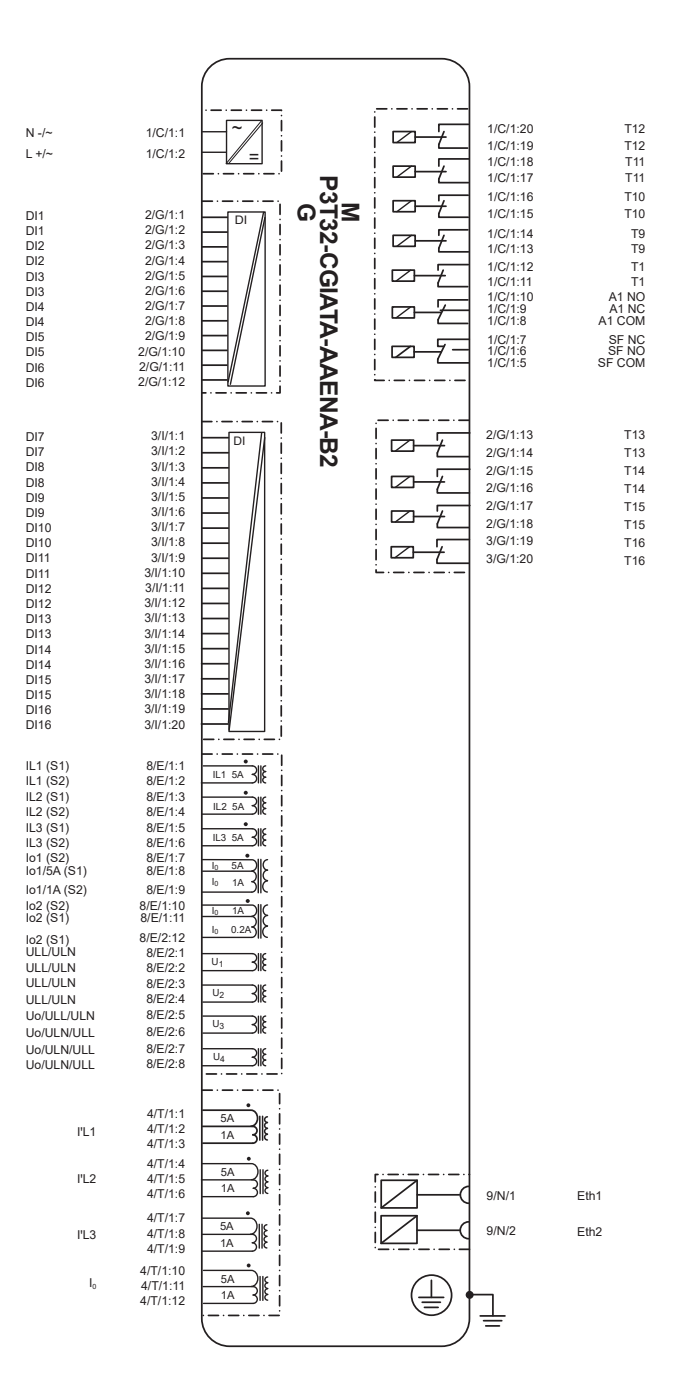

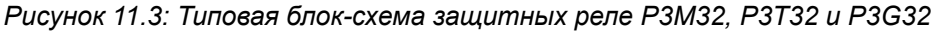

## **Опасно**

### **ОПАСНОСТЬ ПОЛУЧЕНИЯ ТРАВМ В РЕЗУЛЬТАТЕ ПОРАЖЕНИЯ ЭЛЕКТРИЧЕСКИМ ТОКОМ, ВЗРЫВА ИЛИ ВСПЫШКИ ДУГИ**

Подключите защитное заземление реле к функциональному заземлению в соответствии с схемами соединений, представленными в этом документе.

# **12 Монтаж**

## **Опасно**

### <span id="page-37-0"></span>**ОПАСНОСТЬ ПОЛУЧЕНИЯ ТРАВМ В РЕЗУЛЬТАТЕ ПОРАЖЕНИЯ ЭЛЕКТРИЧЕСКИМ ТОКОМ, ВЗРЫВА ИЛИ ВСПЫШКИ ДУГИ**

- Надеть средства индивидуальной защиты (СИЗ) и соблюдайте технику безопасности. При выборе одежды применять действующие местные стандарты.
- Монтаж оборудования разрешается выполнять только квалифицированным специалистам. Перед выполнением монтажа следует внимательно изучить весь комплект технической документации и проверить технические характеристики устройства.
- КАТЕГОРИЧЕСКИ ЗАПРЕЩАЕТСЯ работать одному.
- Перед выполнением любых работ с оборудованием отсоедините его от всех источников электропитания. Проверьте все возможные источники питания, включая обратное напряжение.
- Всегда используйте реле соответствующего напряжения, чтобы убедиться, что все питание отключены.
- Не размыкать вторичную цепь трансформатора тока, находящегося под напряжением.
- Подключите защитное заземление реле к функциональному заземлению в соответствии с схемами соединений, представленными в этом документе.

**Несоблюдение этой инструкции приведет к смерти или серьезной травме.**

## **Внимание**

### **ОПАСНОСТЬ ПОРЕЗА**

Зачистить кромки вырезанных пластин, чтобы удалить все заусенцы.

**Несоблюдение этих инструкций может привести к травме.**

### **Утопленный монтаж**

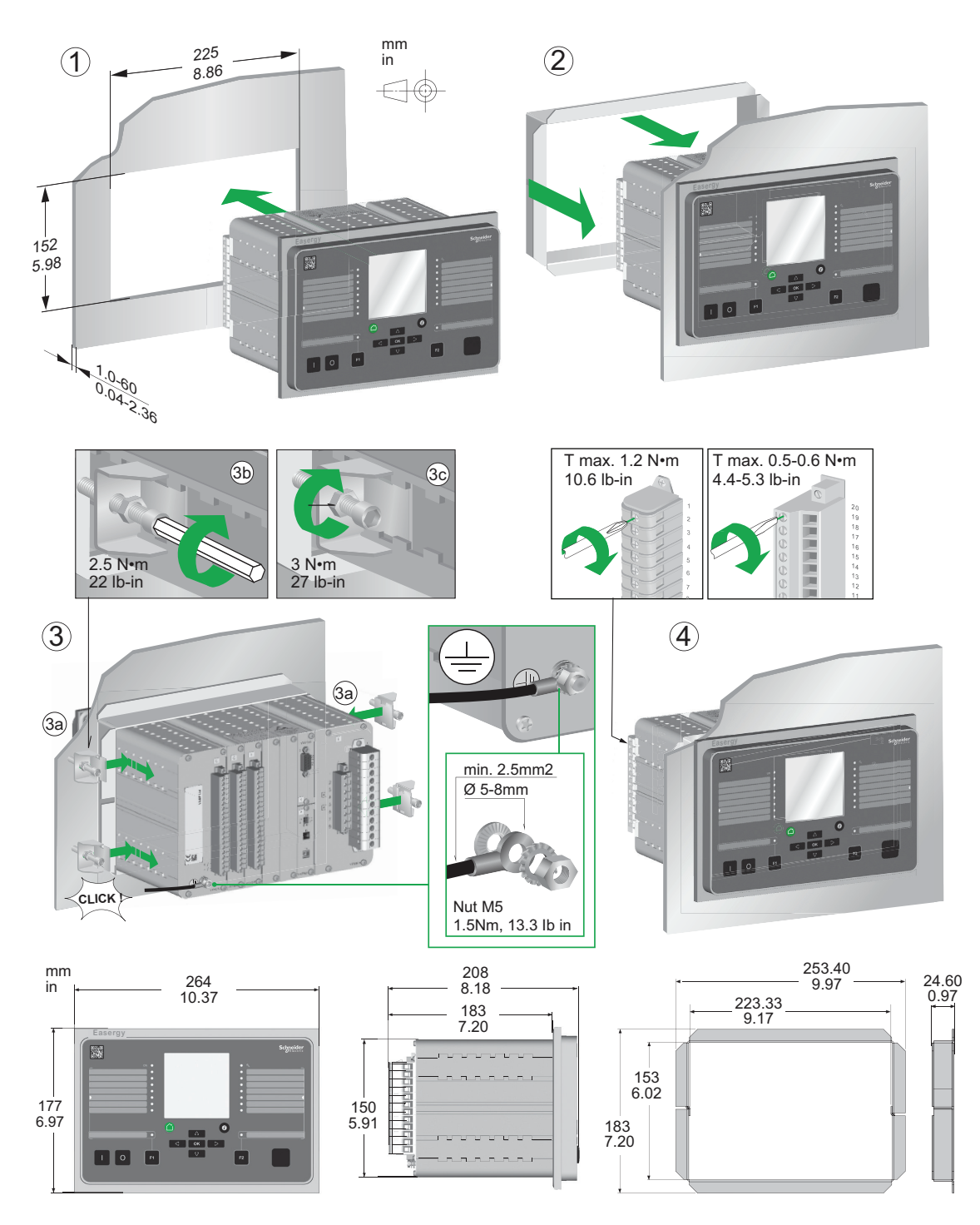

Общепринято размещать реле на двери низковольтного отсека. Ограничением при этом может быть только слабая конструкция двери в случае большого веса реле и проводов, подводимых к реле.

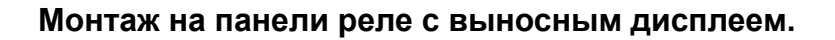

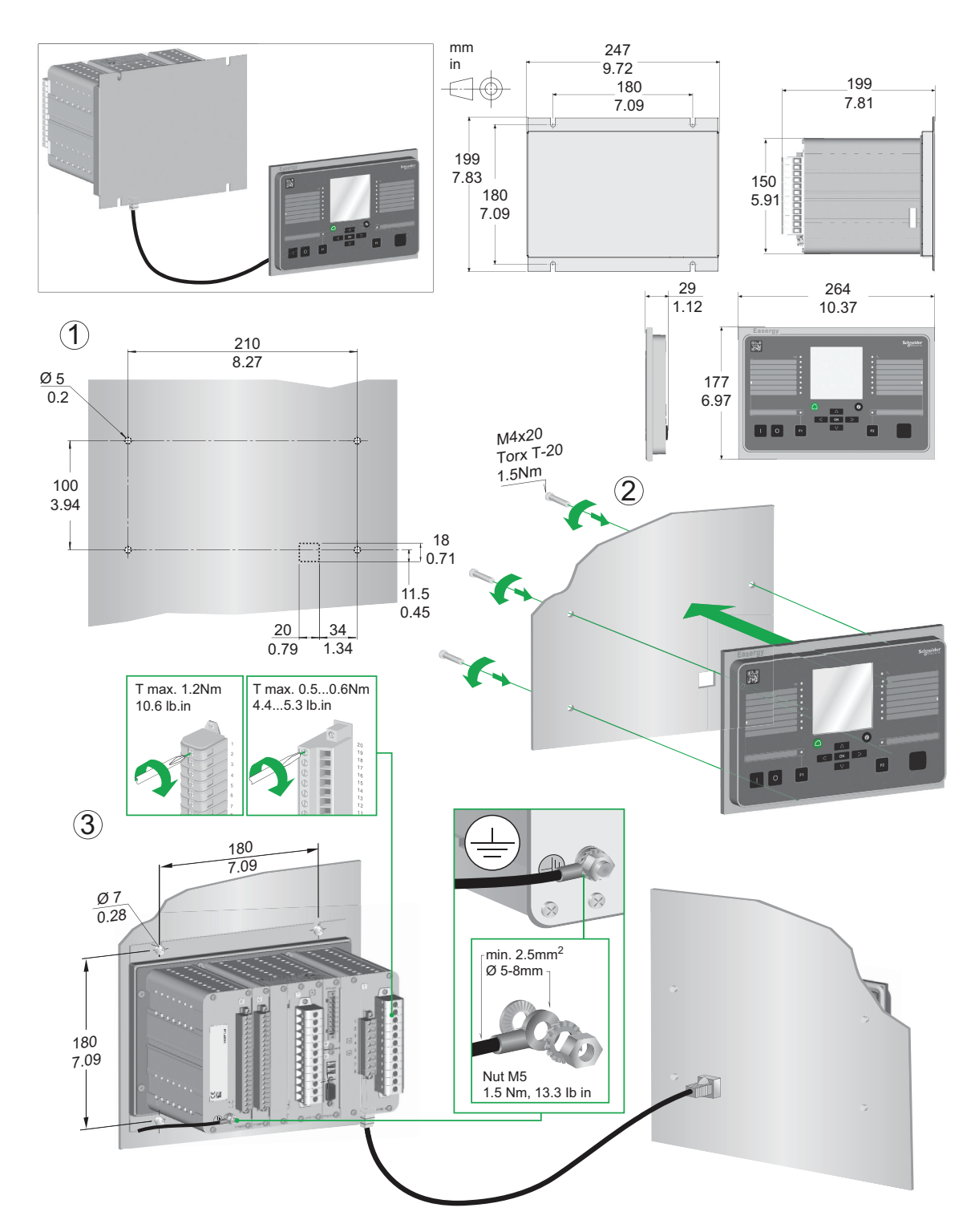

Этот способ монтажа позволяет разгрузить дверь, т.к. базовый блок реле устанавливается на задней стенке низковольтного отсека. Обычно клеммники реле расположены на задней панели базового блока, поэтому длина подводимых к реле проводов получается короткой. Прокладка проводов упрощается, т.к. не надо учитывать движение двери. Единственная проводная связь, для которой нужно учитывать движение двери, это связь между базовым блоком и выносным дисплеем.

### Выступающий монтаж

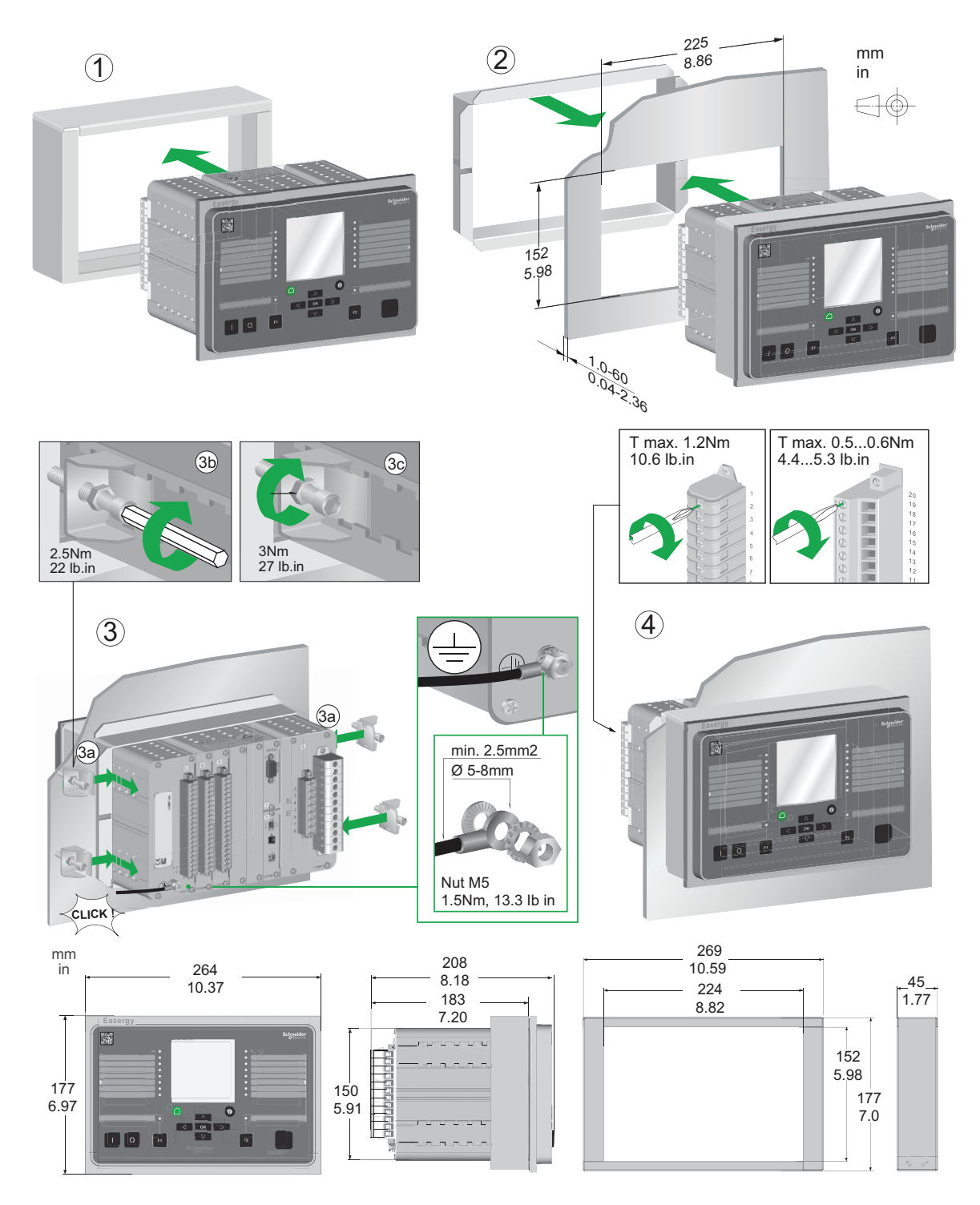

Если глубина релейного отсека ограничена, устройство может быть оснащено специальной рамой. Это позволяет уменьшать глубину размещения устройства внутрь отсека на 45 мм

### **Пример вставки в P3U лицевой этикетки с авариными надписями**

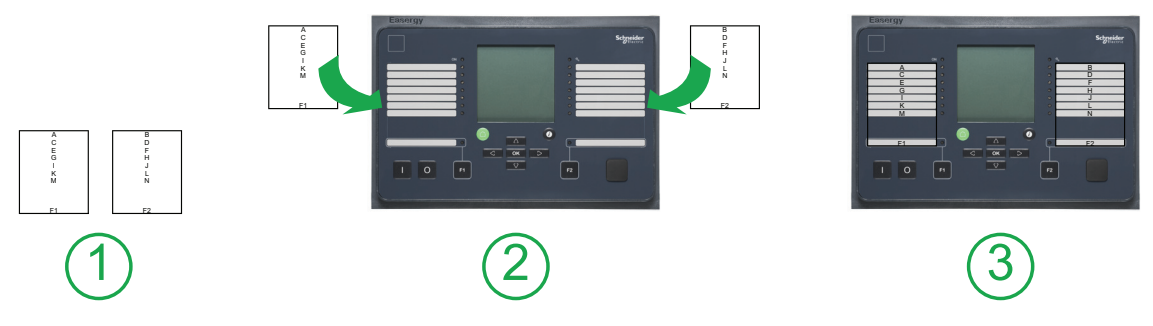

Смотри документ "P3 Стандартная серия, инструкция по лицевым этикеткам " для получения дополнительной информации.

# **13 Связанные документы**

<span id="page-42-0"></span>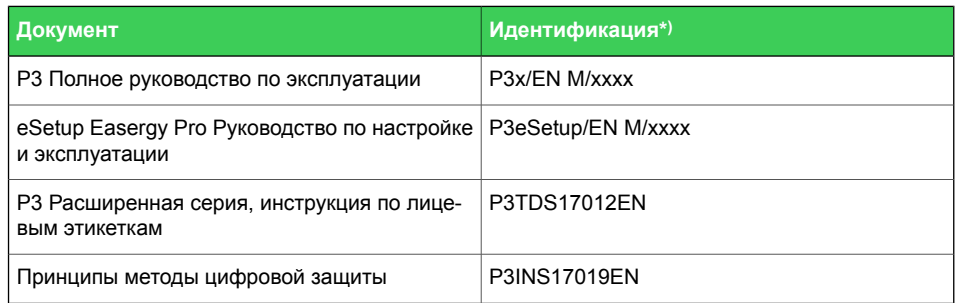

*\*) xxxx = номер редакции*

Загрузите последнее программное обеспечение с easergy.schneider-electric.com.

**http://www.schneider-electric.com/CCC**

### **Schneider Electric**

35 rue Joseph Monier 92500 Rueil-Malmaison Франция

Телефон : +33 (0) 1 41 29 70 00 Факс: +33 (0) 1 41 29 71 00

www.schneider-electric.com **Material Schneider Electric** entertainment of the US of Type Rectric is a Type Rectric **Версия издания: P3x3xSepam/ru QS/B003** 03/2018